# **Bulk Notice Retrieval Web Service – User Guide**

ATCSU 0 | P a g e a g e a g e a g e a g e a g e a g e a g e a g e a g e a g e a g e a g e a g e a g e a g e a

Bulk Notice Retrieval – Web Service January 21, 2020

**Updated:1/21/2020**

### **Introduction**

A new Civil Filing Web Service update will be introduced to allow users to retrieve their ACMS notices, in bulk, for Special Civil and Foreclosure cases via a web service call.

This update to the web service will replace the current bulk noticing process, which has been in place since the time of JEFIS. The current application forwards notices in .txt file format via a daily email, and that application is set to be retired on January 24th, 2020.

As of that date, the bulk .txt files will no longer be provided to users, and the bulk notices will only be available via this web service. This document will explain how that web service can be utilized to retrieve those bulk notices and ensure that there is no interruption in processing when the current application is retired.

This process will not impact the current eCourts notification process, which will continue to forward email notifications for each filing submitted into the system.

### **Operations**

The update to the web service will add the functionality to perform the search notices operation, which is detailed below:

**searchNotices:** This call will be used to search notices and will require the following inputs: "FirmID" and "NoticeDate". Upon successful submission, any Special Civil or Foreclosure notices generated for the firm will be returned as the output. The output array will be grouped by docket type and will provide all of the same information that the current .txt file generated by the JEFIS application delivers. Any application errors or validation failures will be captured in the response objects message list.

## **Security and Authentication**

1. Law Firm Testing Environment

To access the eCourts Civil testing environment, each firm will provide its

logon ID and password for each service request. This logon Id and password is provided within the Web Service Username security token

2. Production Environment

The AOC Civil Filing Generic Interface Service delegates to its clients all authentications, i.e. it trusts that all requests are coming from a valid user. To access the eCourts Civil production environment, each firm provides their logon ID and password in each service request. The logon ID and password is provided within the WS Username security token.

If your Firm is unable to login due to unknown credentials, please contact the Judiciary Help Desk (609-421-6100) and ask for Firm account password reset to access eCourts web services.

3. Web Service Security

All the attorney firms are expected to pass a WS-Security UserName token consisting of a firm ID and password specifically created for that firm.

```
<soapenv:Envelope xmlns:soapenv="http://schemas.xmlsoap.org/soap/envelope/">
<soapenv:Header>
<s:Security soapenv:mustUnderstand="1" xmlns:s="http://docs.oasis-open.org/wss/2004/01/oasis-
200401-wss-wssecurity-secext-1.0.xsd" xmlns:u="http://docs.oasis-open.org/wss/2004/01/oasis-
200401-wss-wssecurity-utility-1.0.xsd">
<s:UsernameToken u:Id="unt_20">
<s:Username>XXXXXXXXX</s:Username>
<s:Password Type="http://docs.oasis-open.org/wss/2004/01/oasis-200401-wss-username-token-
profile-1.0#PasswordText">XXXXXXXXX</s:Password>
</s:UsernameToken>
</s:Security>
</soapenv:Header>
<soapenv:Body>
…….
</soapenv:Body>
</soapenv:Envelope>
```
#### **Service Availability**

The web service is currently available in the training environment for testing.

The web service will be enabled in production on 12/20/2019 with limited data initially available. On 1/10/2020, all notice data should be available on a daily basis via the web service from that date forward in the production environment.

#### **Support**

For technical support, please contact the Judiciary Help Desk, and have the incident referred to the eCourts Civil Methods team.

Phone number: 609-421-6100

### **Registering for eCourts**

To register for eCourts, utilize the URLs below:

**Test:** https://portal.njcourts.gov/webe19/ecourtsweb/pages/home/home.faces

**Production:** [https://portal.njcourts.gov](https://portal.njcourts.gov/)

### **WSDL and Schema**

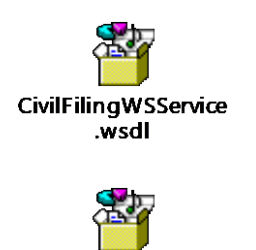

**CivilFilingWSService** \_schema1.xsd

Schema

WSDL

If viewing this document in PDF format, please retrieve these files from the Attachments panel in Adobe.

#### **Environments & End Points**

Law firms must use the environment specific service end-point to invoke a Civil Filing service. There will be two environments that will be made available for the AOC external access:

- Service for development/ testing
- Service for production

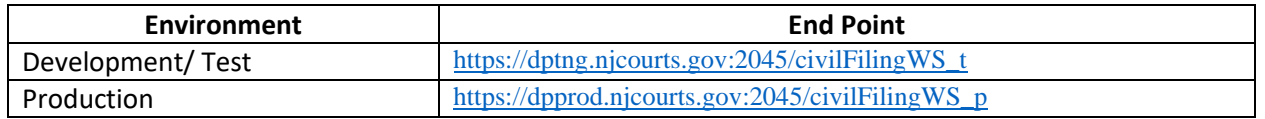

#### **Validation Rules**

The following table has the validation rules and acceptable values for the request object.

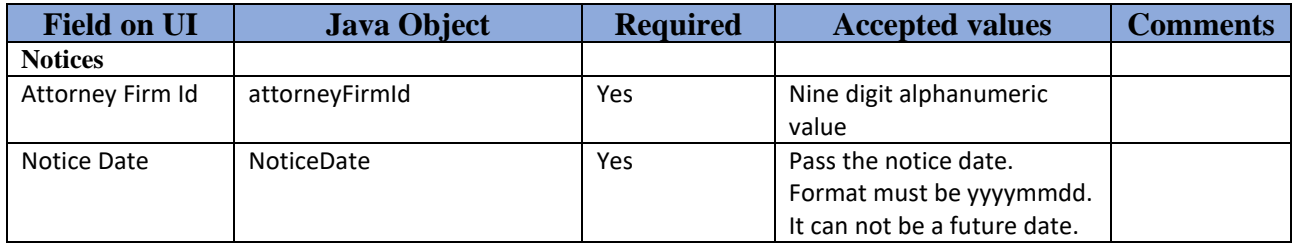

#### **Error Codes**

The application will return various error codes and validation messages. Following table has the list of error codes and their corresponding description:

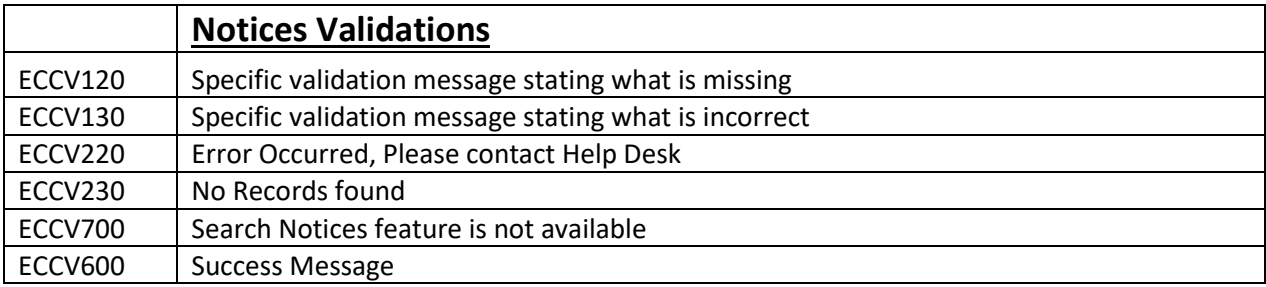

#### **Search Notices Sample Code with test data** :

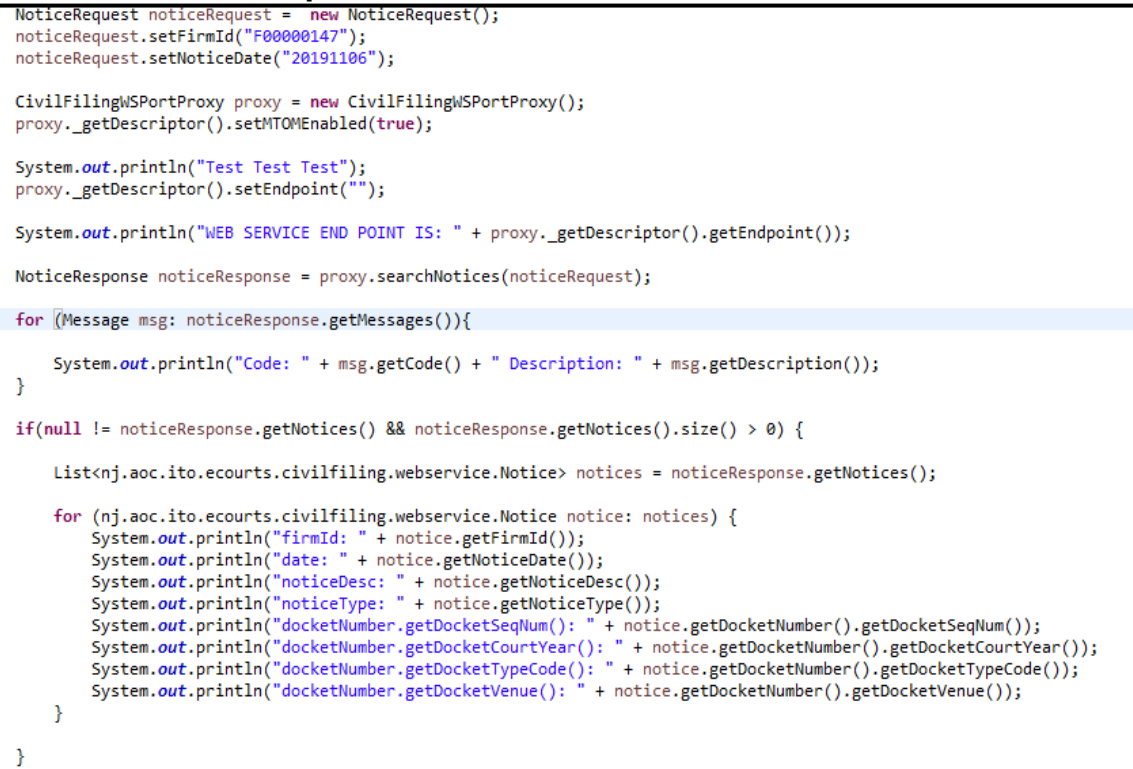

#### **Sample response with records found:**

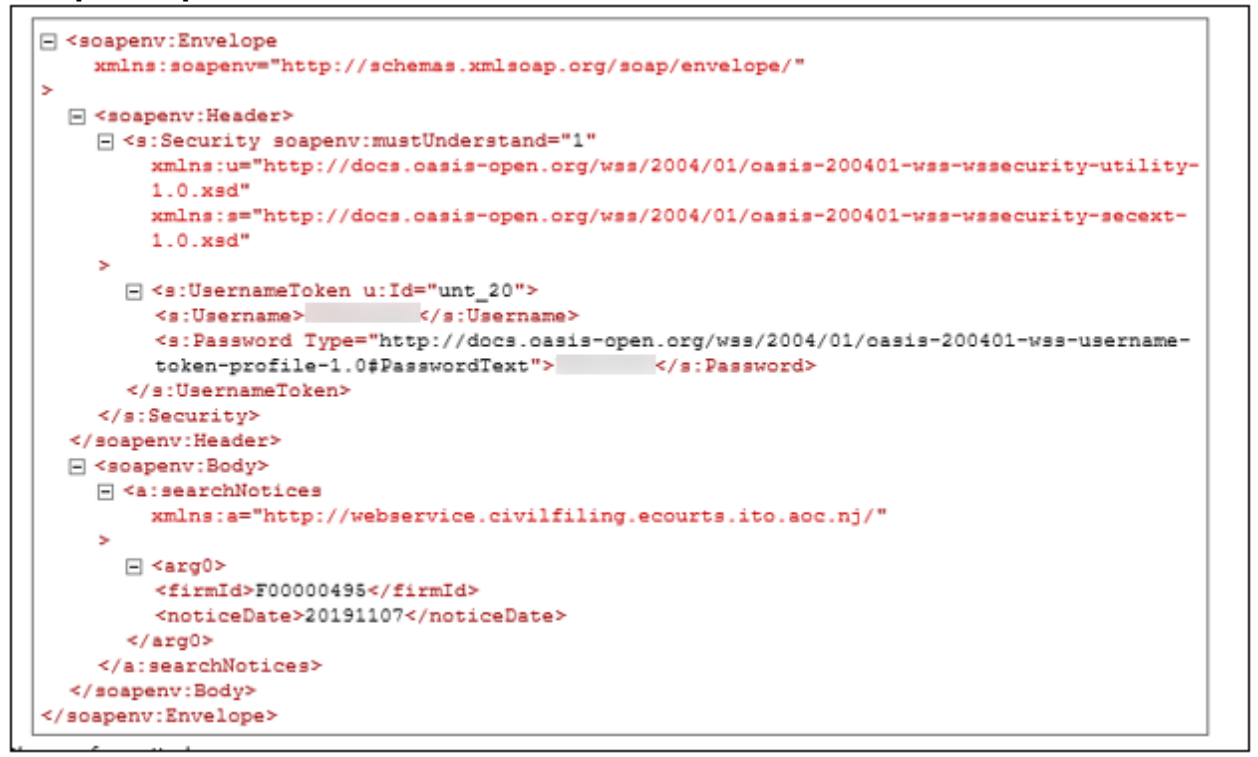

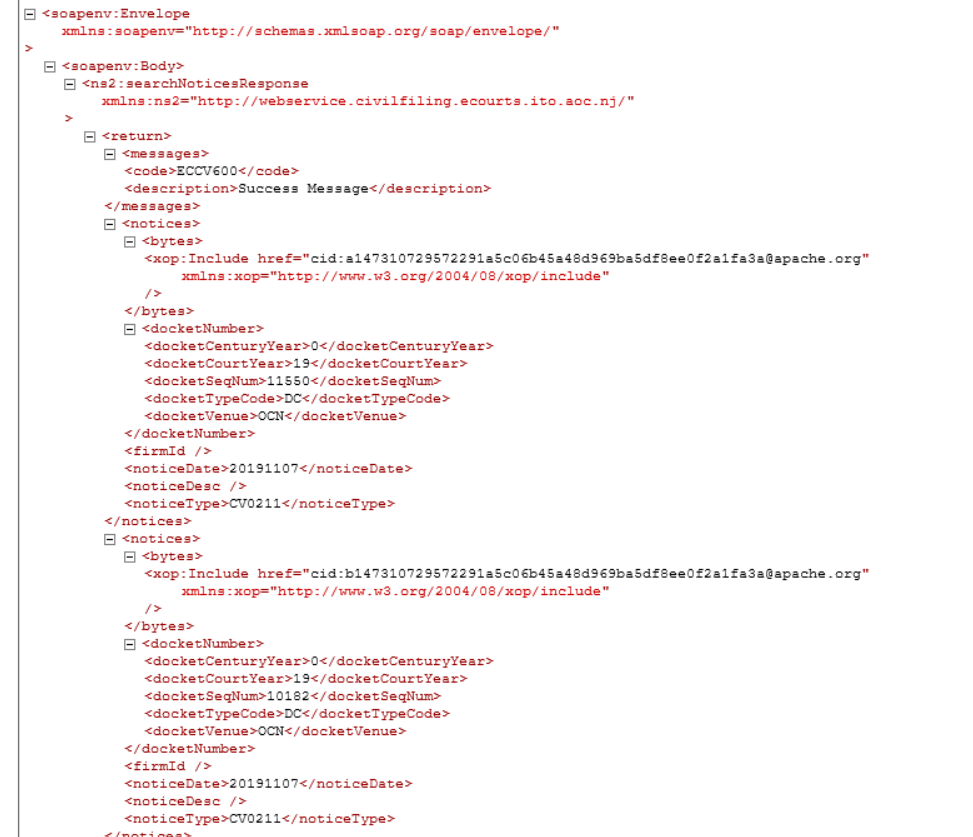

## **Sample response for no records found:**

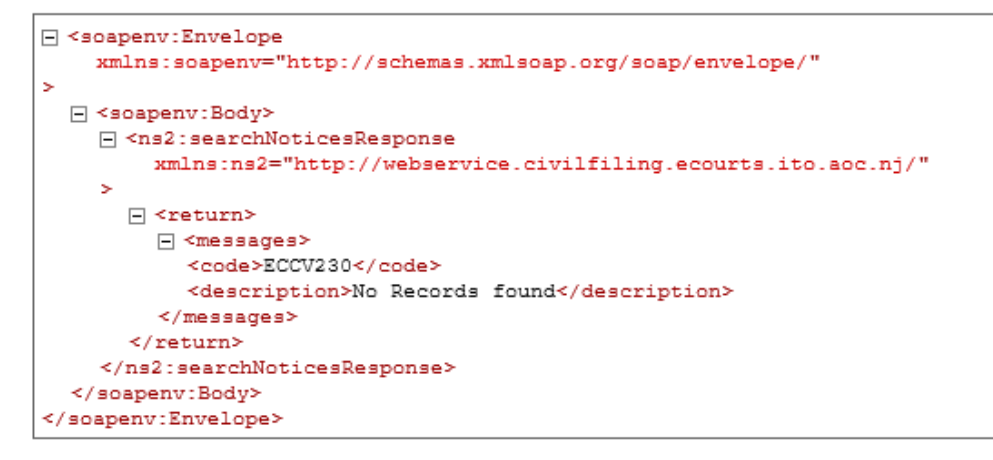